## Program Tree Hieroglyphics Decoded

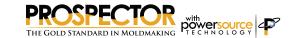

What the heck to all those different colored balls and icons next to the programs mean?

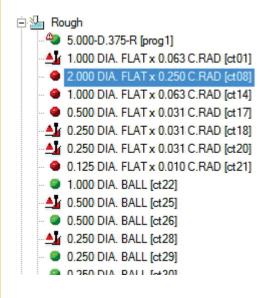

| •     | Green Ball indicates the program has been inspected by Prospector and does not gouge the part. It is ready to be post-processed and run on the machine. Remember: Green Means GOOD!                                                                                                    |
|-------|----------------------------------------------------------------------------------------------------|
| 4     | Green Ball with a Warning symbol. This program generated and does not gouge the part or collide with stock. However it could not completely machine the area(s) indicated by the window(s). Use Program/Inspect to find out what exactly happened. It's probably OK - usually you'll find that the cutter could not go into a small pocket area because the tool is too big.                                                                                                   |
| •     | Gray Ball. The program is in an indeterminate state. You can't do anything with this program until it is generated and inspected. Choose Project/Build to generate and inspect it.                                                                                                    |
| ≜¥    | Gouge or Stock Collision. This is trouble! The program will either gouge the part data and/or collide with stock. You need to find out what the heck is going on before you use it! Choose Program/Inspect to see where the program has issues and decide how you can rectify the problem(s).                                                                                                    |
| Δ     | Program Failed to Generate. More trouble! The program could not be generated. The cause is usually an incorrect program parameter or a situation such as the tool being too big to fit inside the window. Use Program/Update and carefully check all the parameters. Still having problems? Archive the project and e-mail the .prz file as an attachment to support@amt-software.com with a description of the trouble and we'll get on it and let you know what the deal is. |
| •     | Program Post Processed. Whenever you use the Send to Control feature, this icon is placed in front of the program just to let you know you have created the G-code tape file. No worries.                                                                                                    |
| a 9   | Program is Loaded. The blue dot just means that this program is currently being displayed in the 3D view.                                                                                                    |
| ,•    | Program Marked. When you choose Program/Mark, a little check mark is added to the icon. This is just a visual indicator that means whatever you want it to mean. It's helpful to our support staff when you use this feature to indicate program(s) in a project that you are having trouble with.                                                                                                    |
| Ľ\$ □ | Program is Loaded and Activated. Only 1 program can be active at a time and this indicates which program that is. An active program shows the tool location graphically.                                                                                                    |